**Note on the ghosting feature** Ghosting feature should be the last saved photo in the timeline for that gallery. The user should be able to preview the photo and decide to save or retake.

Ghosting should not be a slider. Use a simple toggle button, such as one as shown:

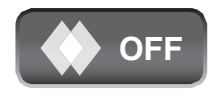

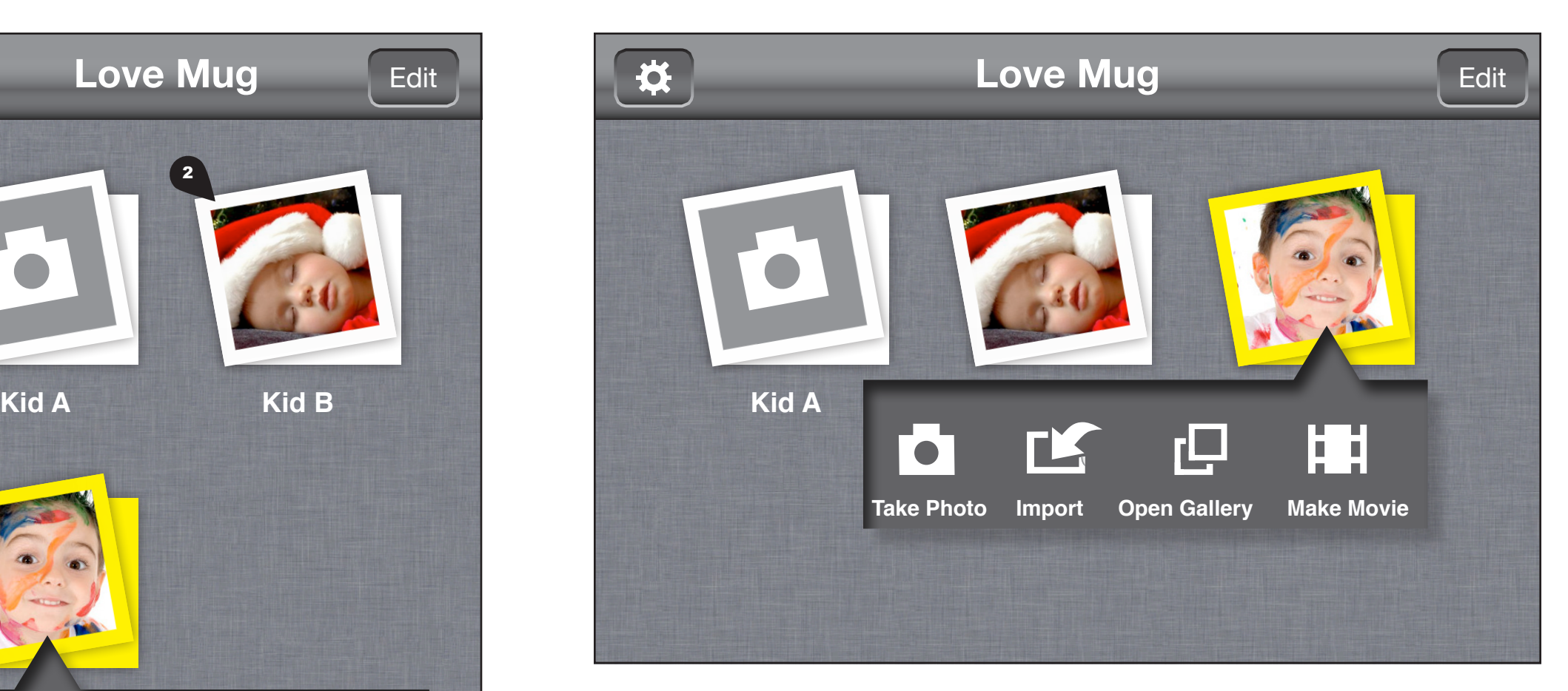

Each gallery is shown as an icon on the homescreen.

- **1.** Photo has not been added to that gallery today (or whenever the reminder period is). **Interaction**: tab to trigger camera. Long press to trigger contextual menu
- **2.** Photo has been added to that gallery today (or within the reminder period). **Interaction**: tab to trigger contextual menu.
- **3.** Contextual menu items: Could be anything within the gallery screens. Current recommendations: Camera, gallery, make movie, and share

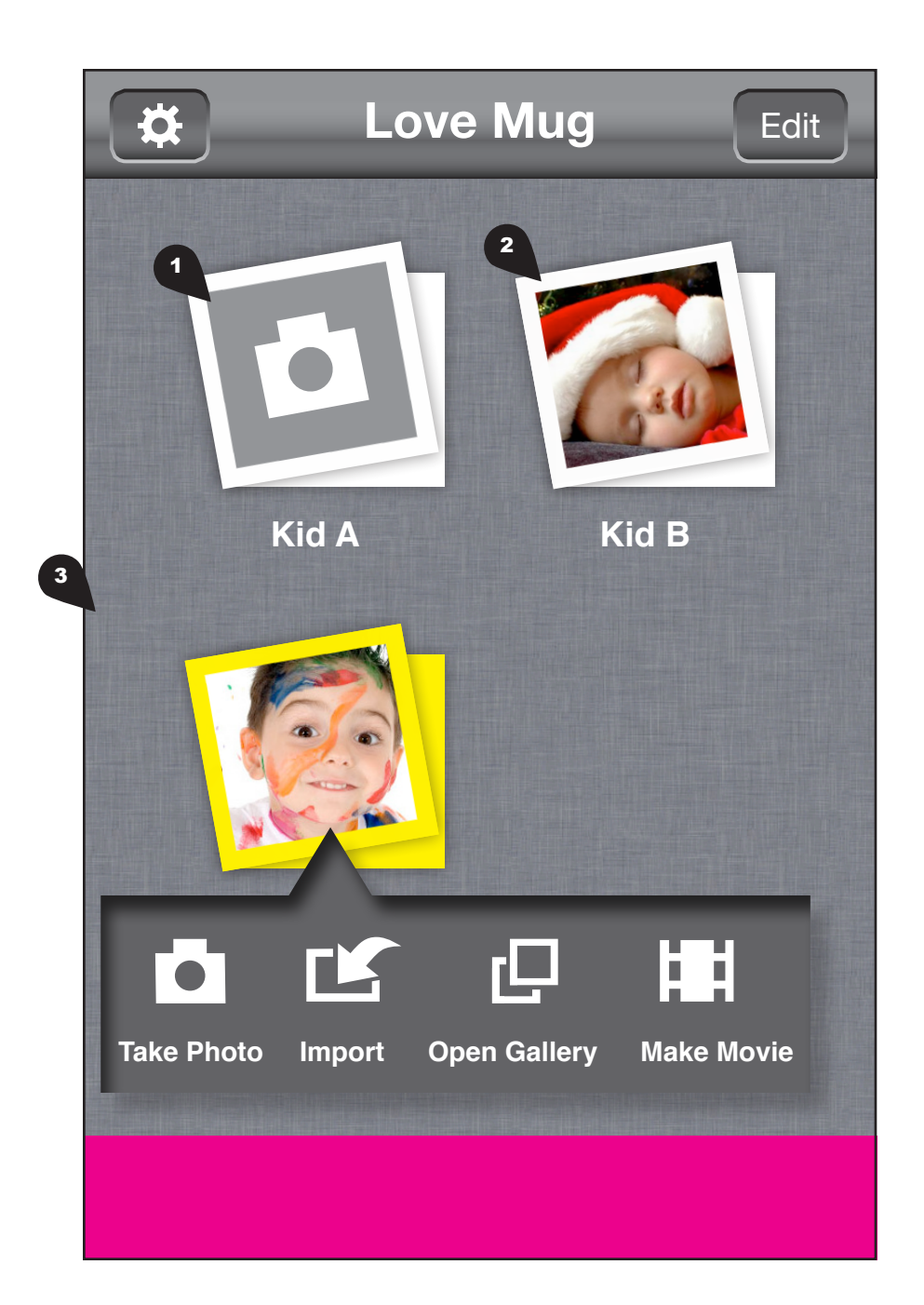

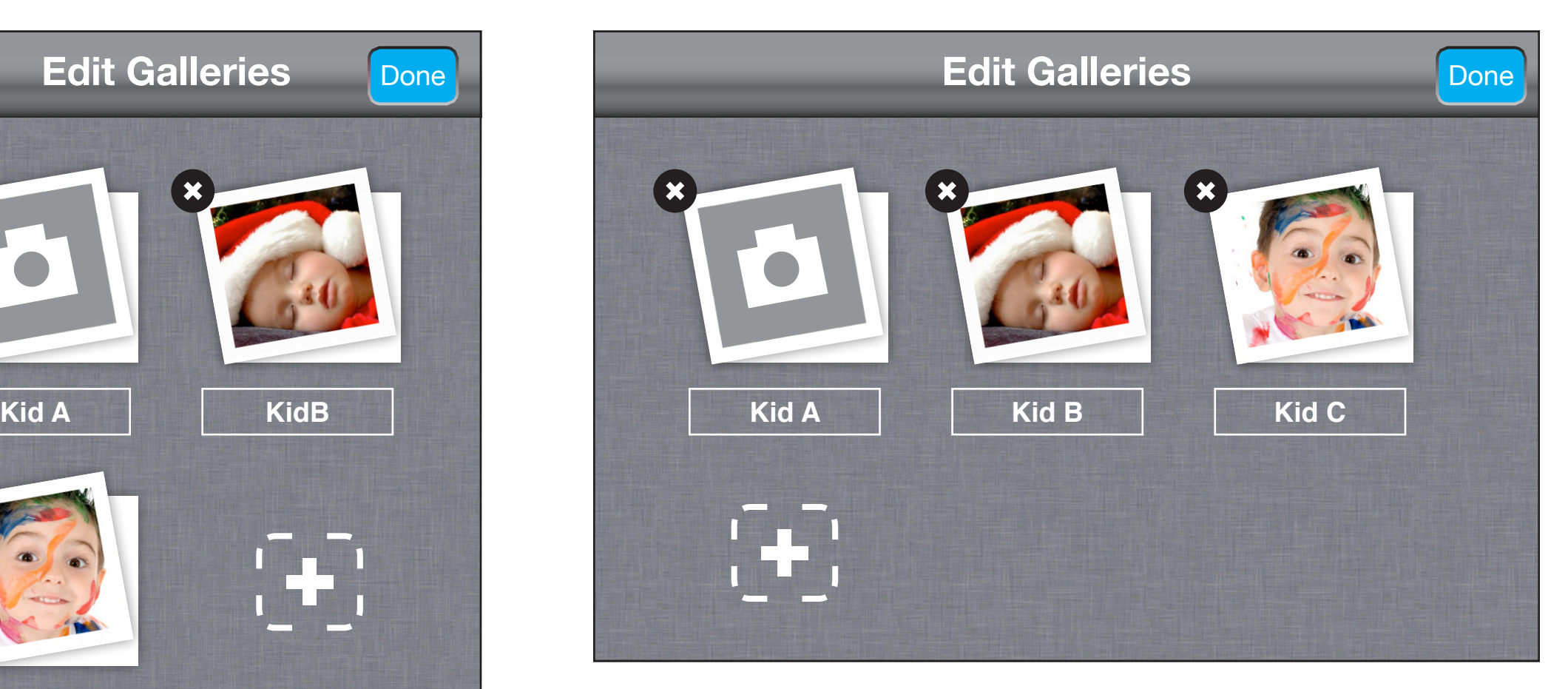

**Kid C** In edit mode, users could change the name of a gallery, rearrange the order of the galleries, and delete them.

#### Dashboard - edit mode

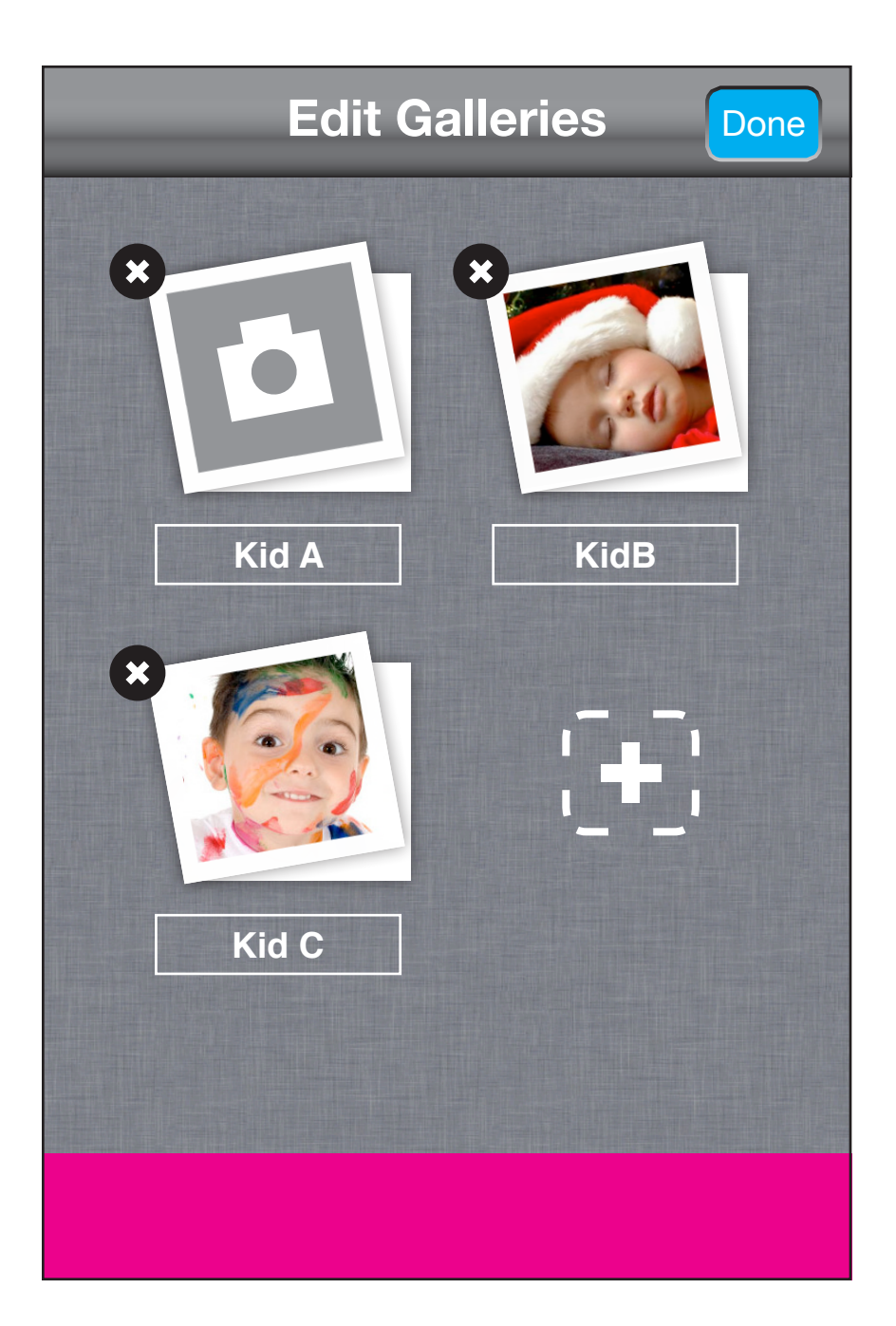

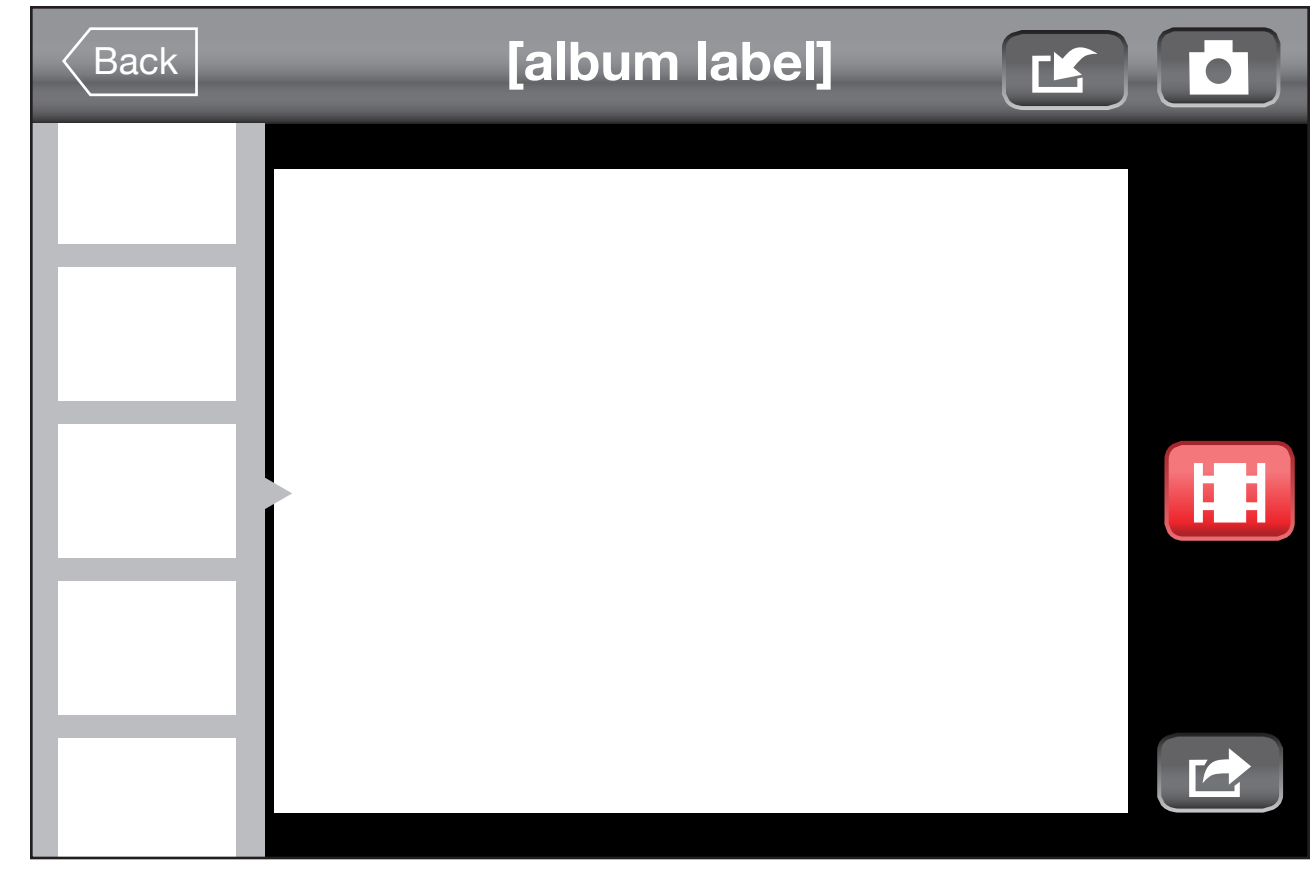

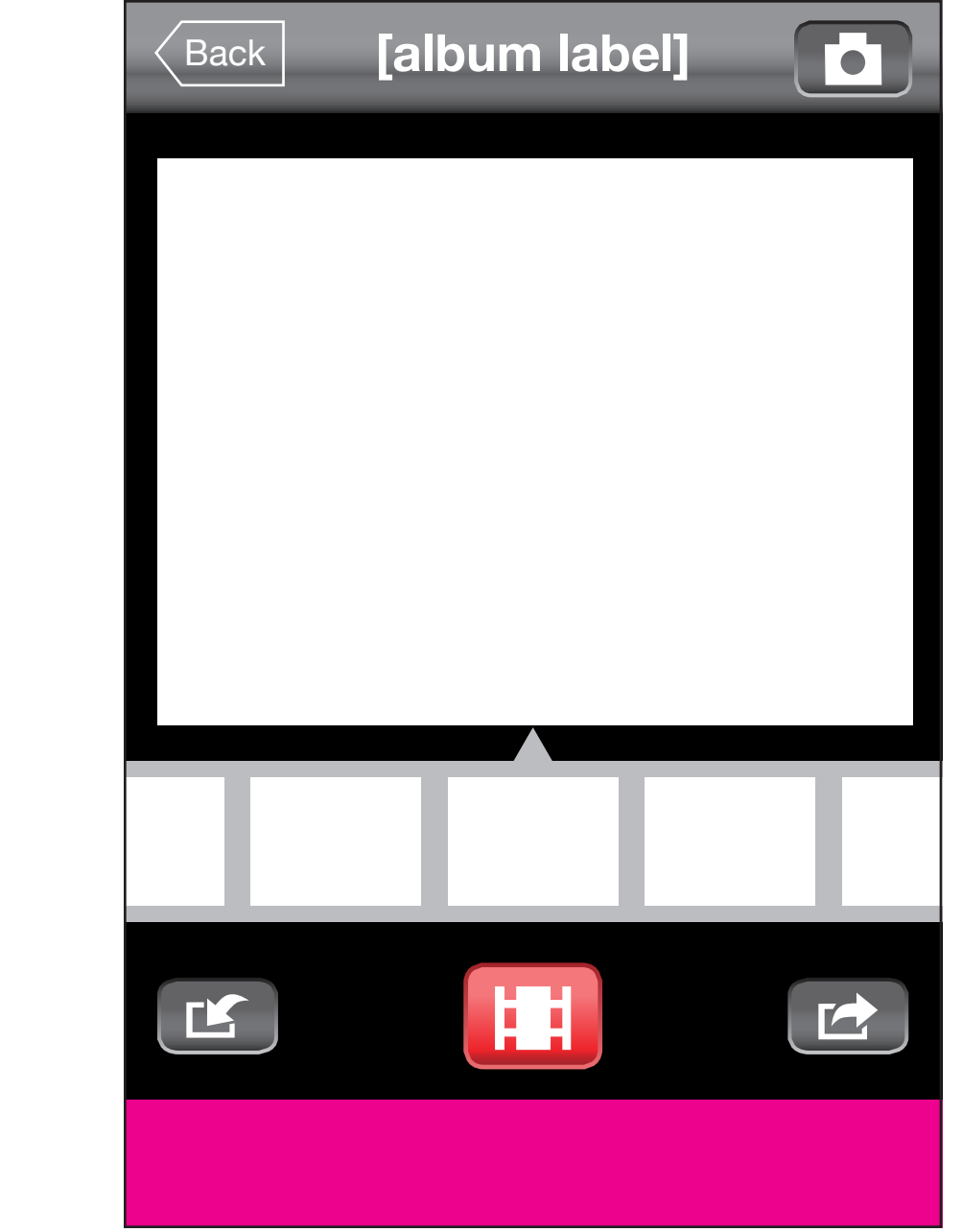

- **1.** Browser should "snaps" so an image is always snapped to the middle of the row
- 

**IP** Add image from gallery.

 NOTE: In phase 2, Import function should be a multi-select. User should be ableto import more than one photo at a time.

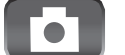

Take photo

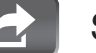

**Share** 

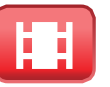

Make movies

# Album Screen

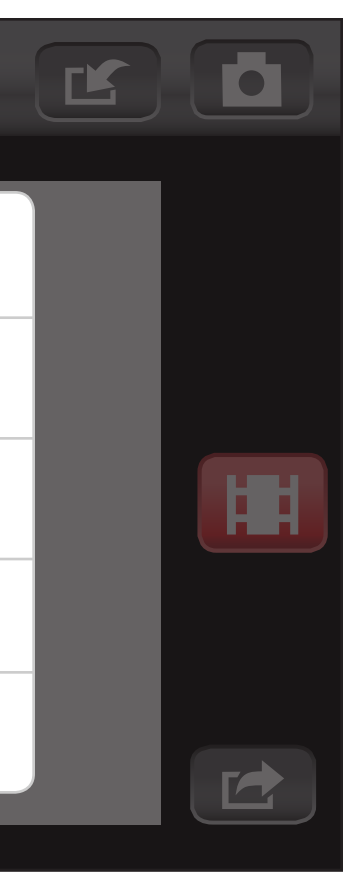

**1.** User tabs on the preview image or long press on a thumbnail to trigger a contextual menu

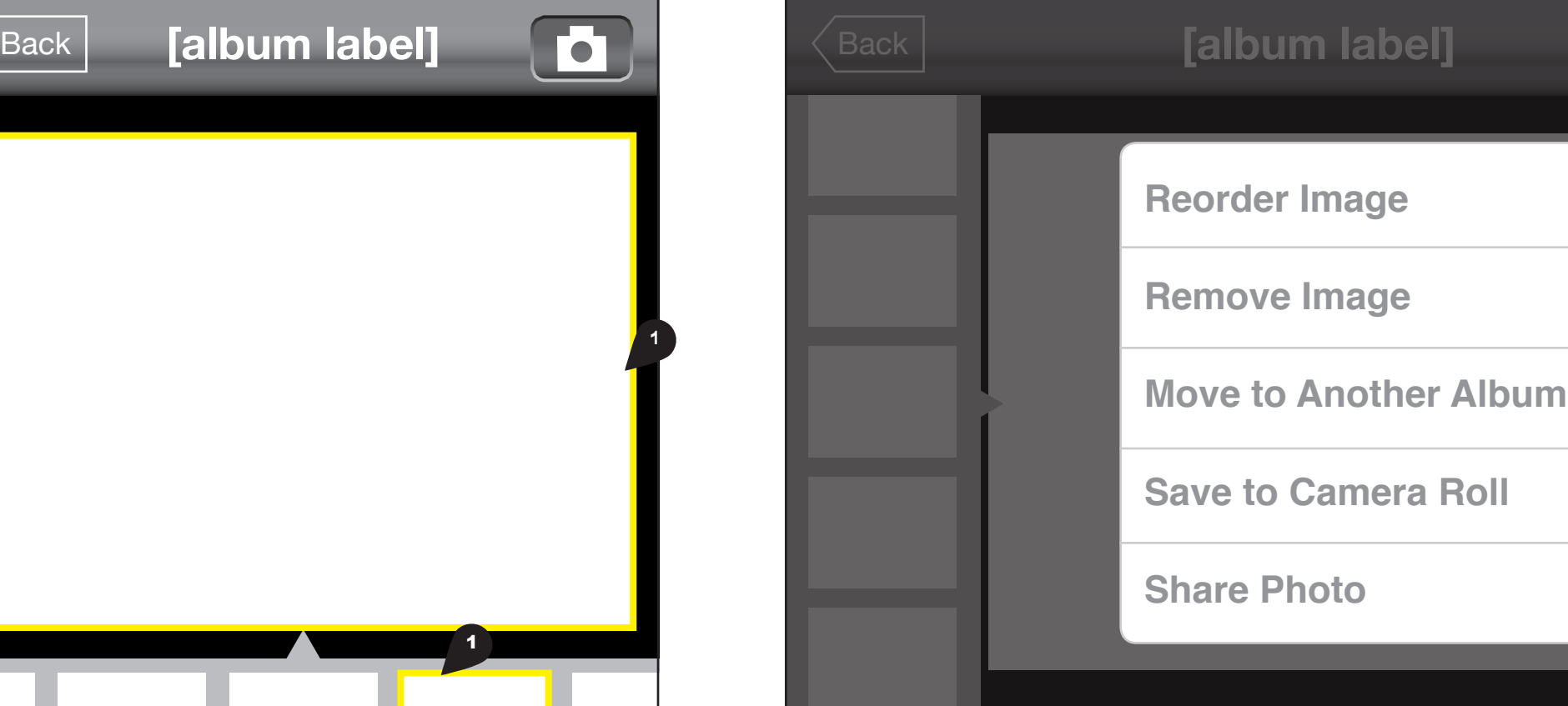

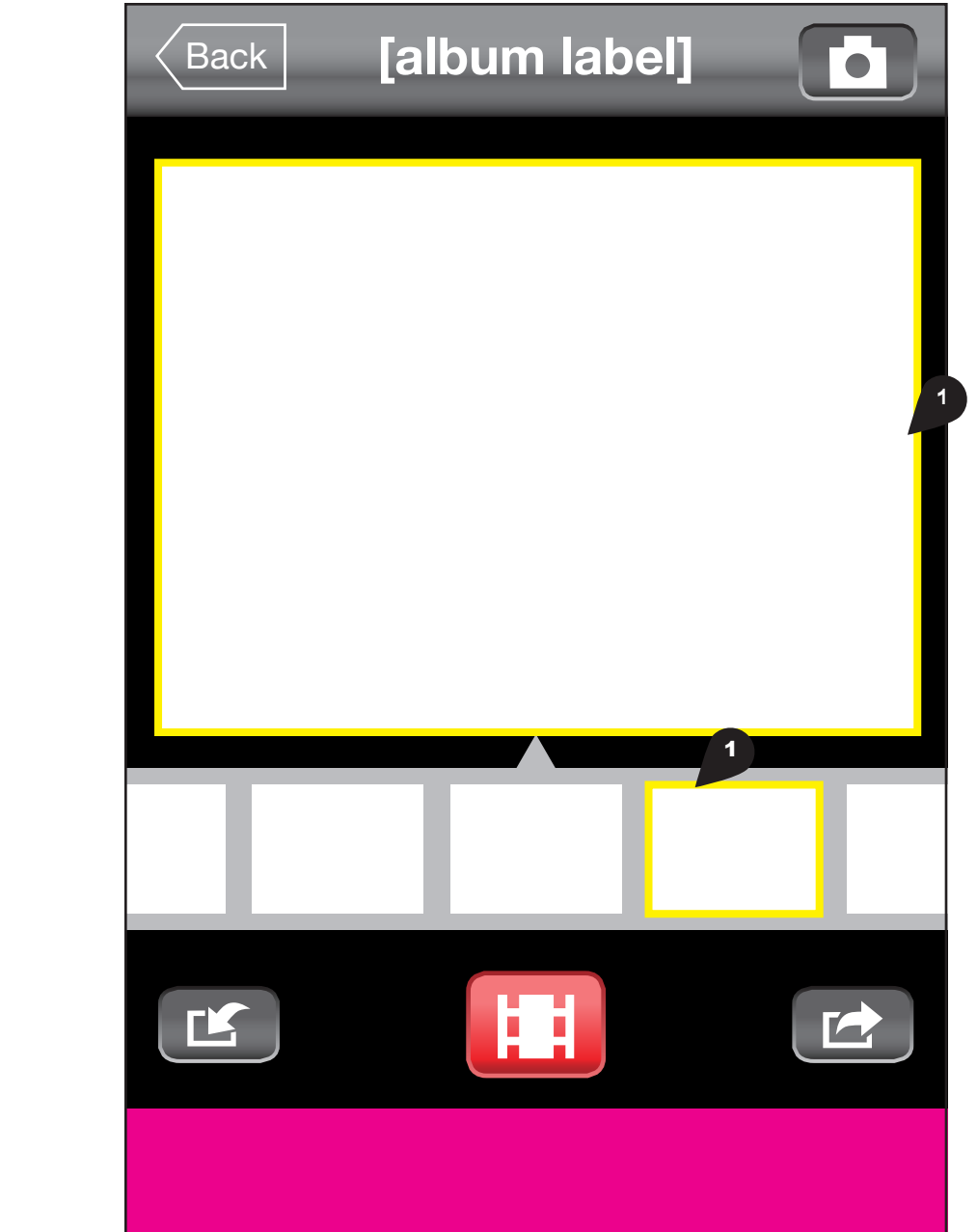

# Edit Image Contextual Menu

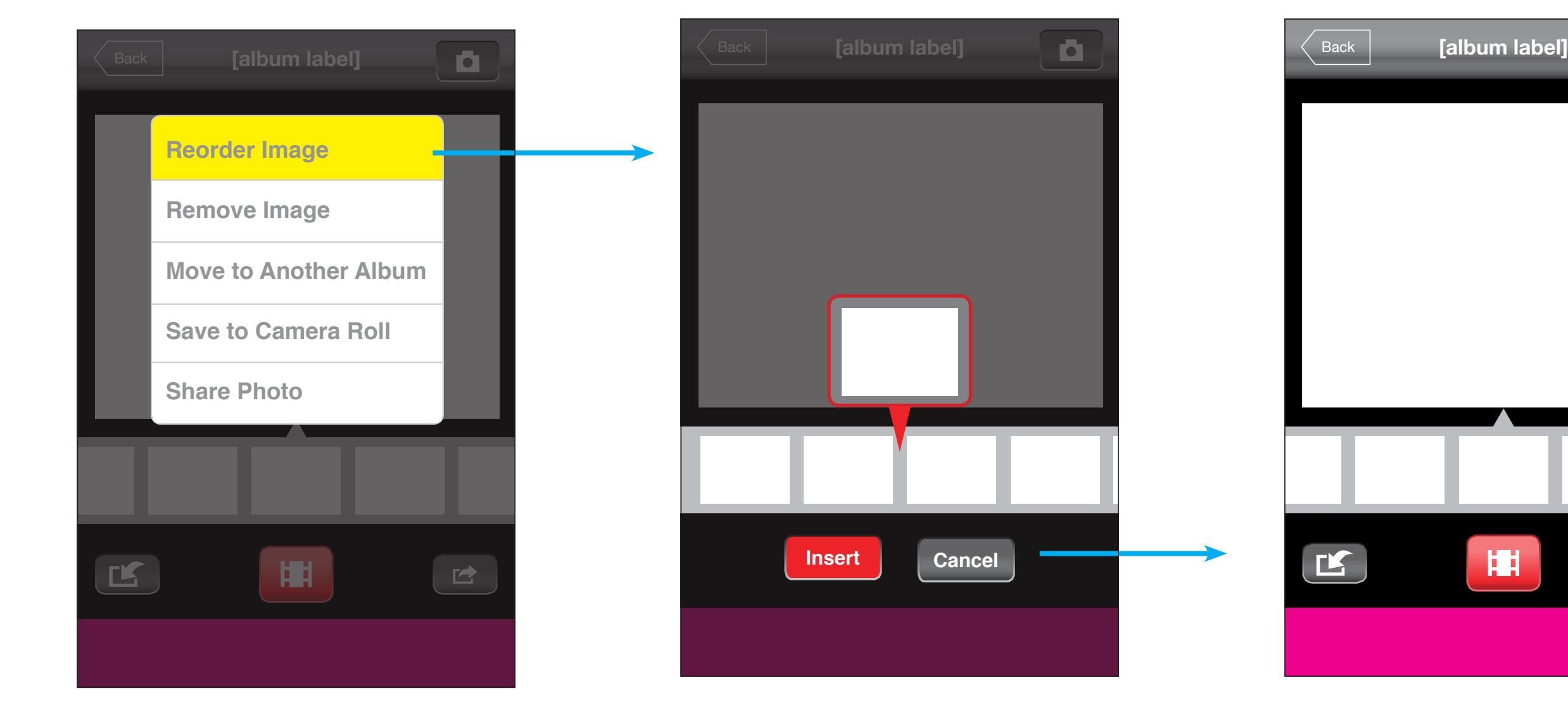

User selects "Reorder Image" The image that's being reordered is being "floated" out of timeline. User moves the timeline to indicate insertion Point.

> Note: timeline is snapping between photos in this mode

User presses "Insert" (or "cancel" and screen returns back to normal state with the updated photo order.

 $\mathbf{E}$ 

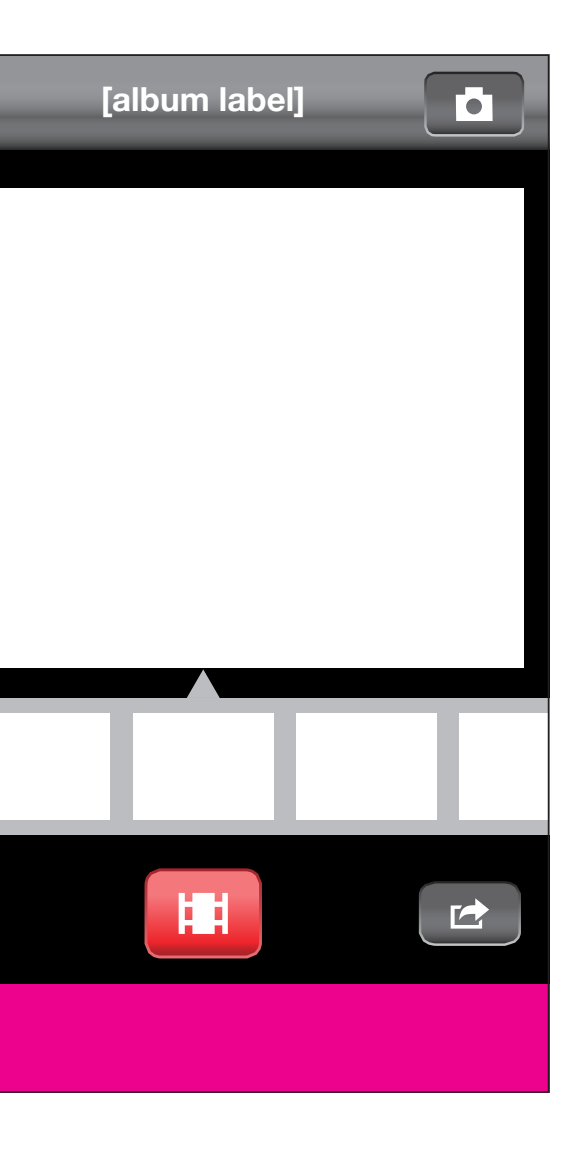

**Insert Cancel**

 $\begin{array}{|c|c|c|c|c|}\n\hline \end{array}$  album label]  $\begin{array}{|c|c|c|c|c|}\n\hline \end{array}$   $\begin{array}{|c|c|c|c|}\n\hline \end{array}$  Back

### Reordering photos (portrait)

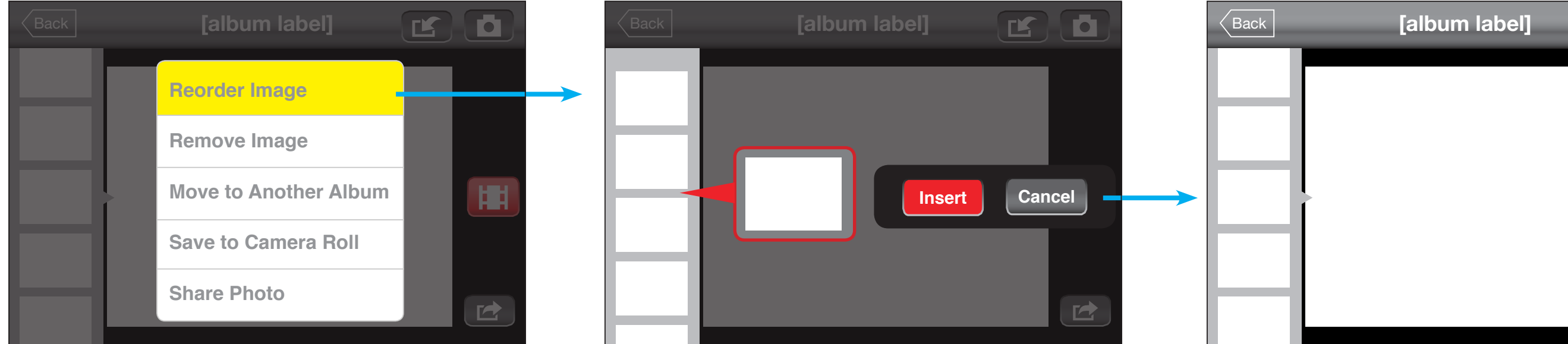

User selects "Reorder Image" The image that's being reordered (could be a thumbnail) is being "floated" out of timeline. User moves the timeline to indicate insertion Point.

**Sign Up Sign Up Sign Up Insert Cancel**

> Note: timeline is snapping between photos in this mode

User presses "Insert" (or "cancel" and screen returns back to normal state with the updated photo

order.

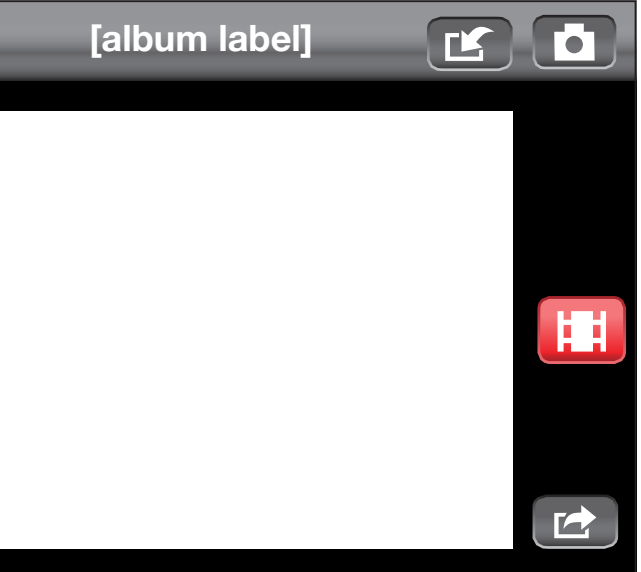

# Reordering photos (landscape)

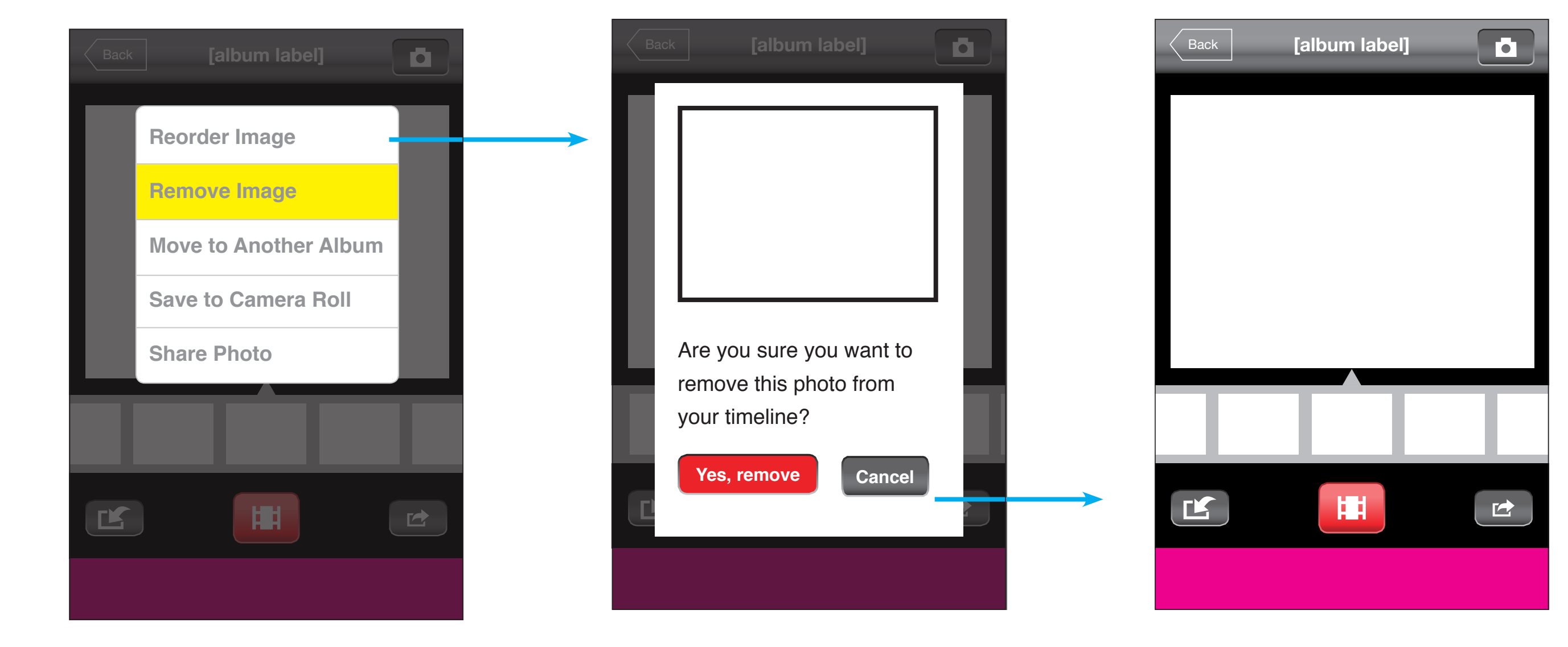

User selects "Remove Image" App confirms image removal Screen returns to normal state with image removed from the app's timeline.

> No need to manage user's photo gallery copy of this image

### Removing photos (portrait)

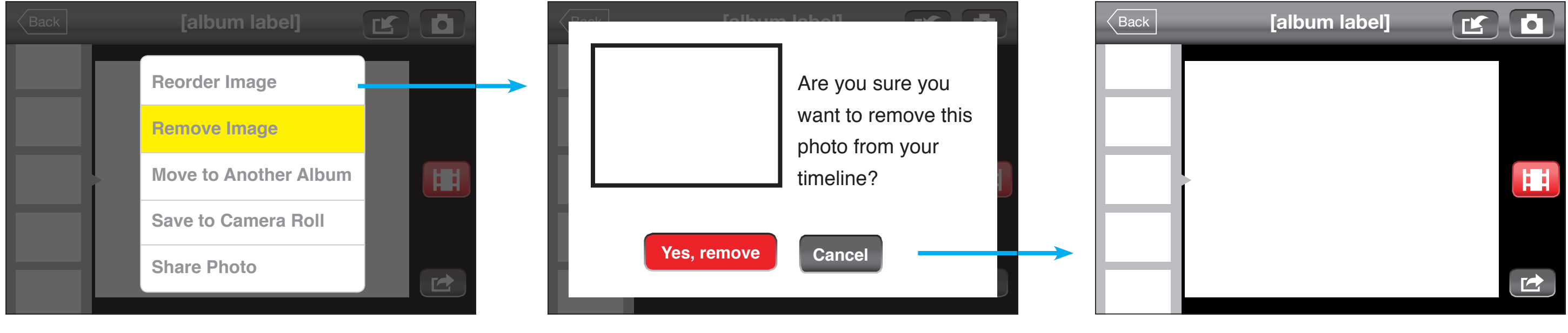

User selects "Remove Image" App confirms image removal Screen returns to normal state with image removed from the app's timeline.

No need to manage user's photo gallery copy of

this image

# Removing photos (landscape)

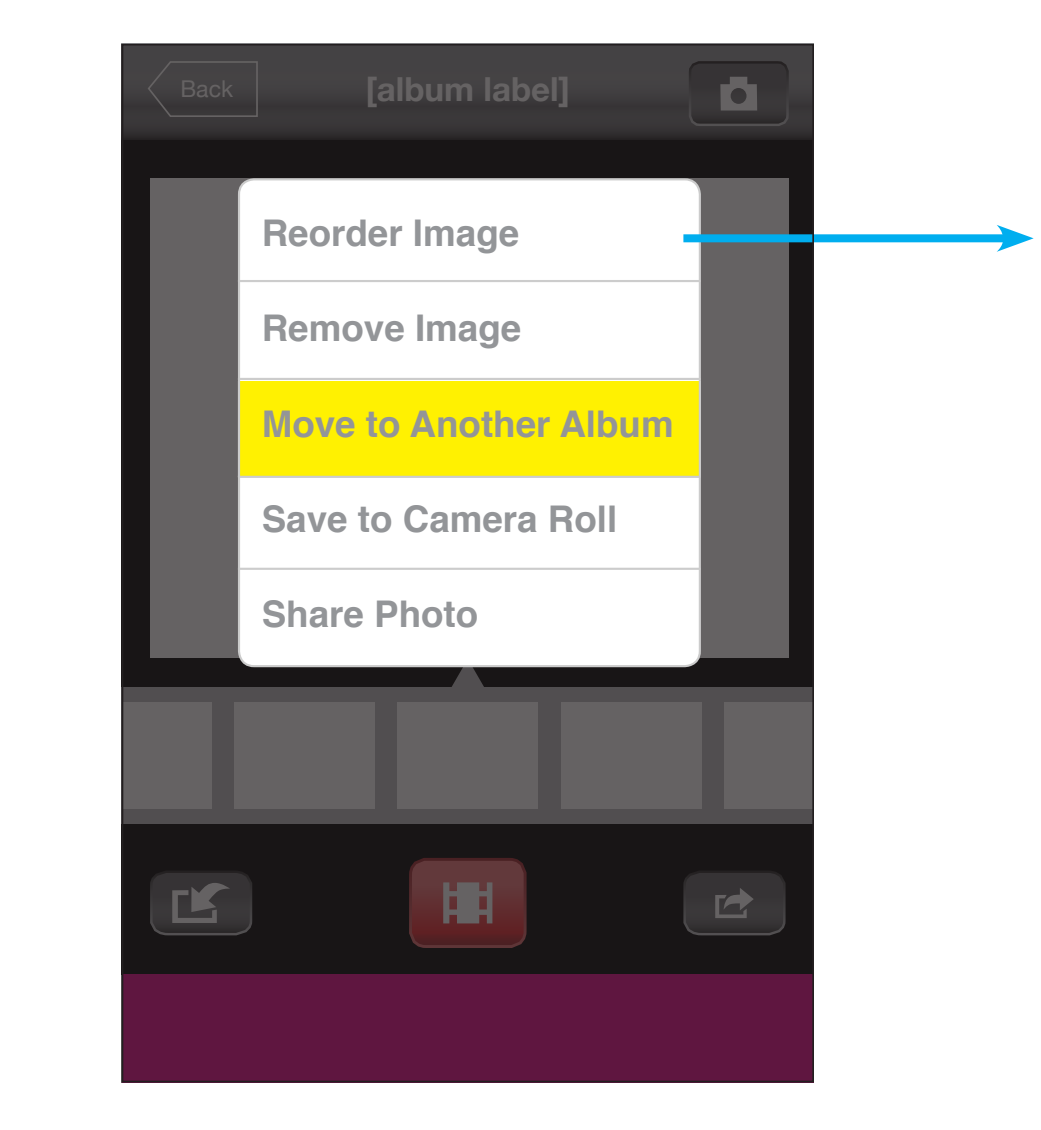

User selects "Move to Another Album" User Selects an album to move to

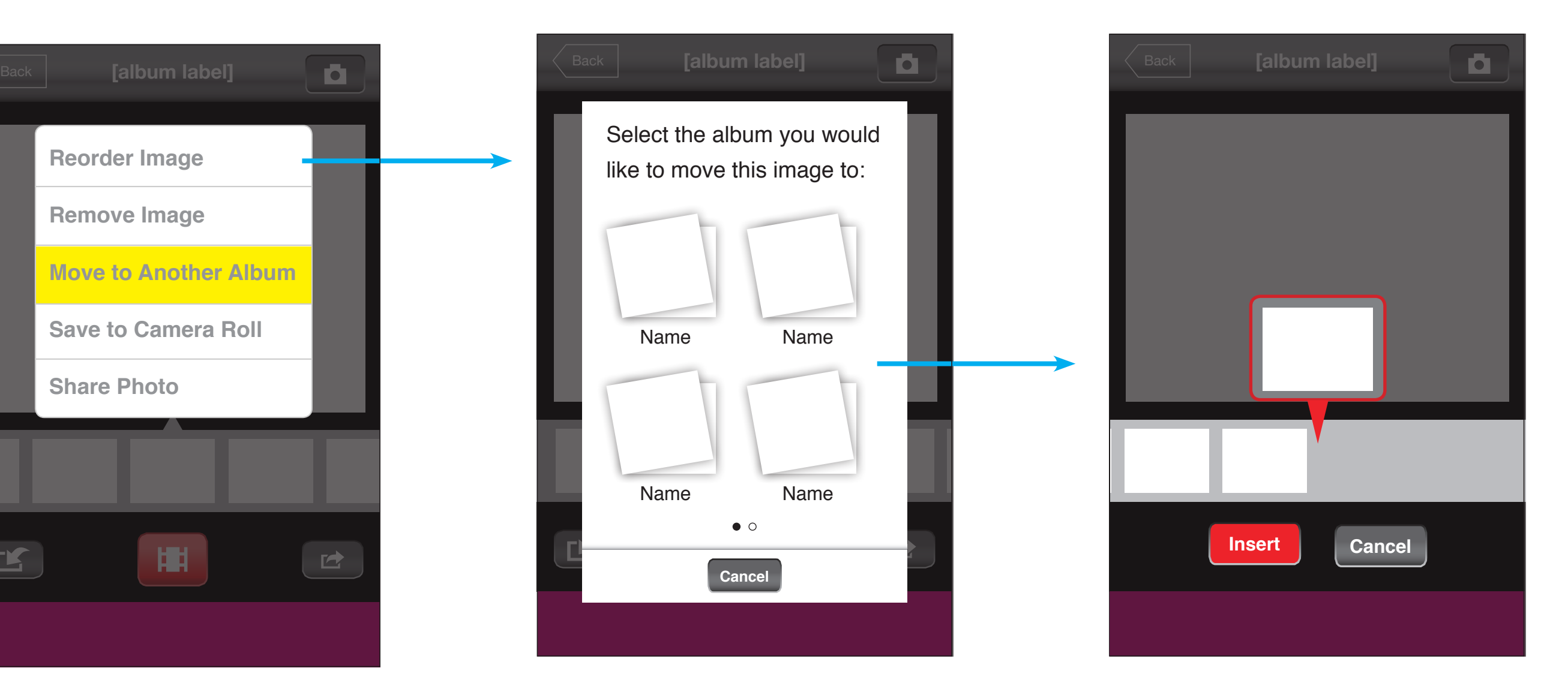

(Current album is not included in the listing. If the user has many albums, the pop up needs to be swipable while the cancel button stays in place)

Once user selects an album, screen refreshes to the new album with image hovering at the end of the timeline. user insert into time via the normal reordering feature, and either press Insert or Cancel, in which case image will not be removed from the old timeline.

## Move Image to Another Album (portrait)

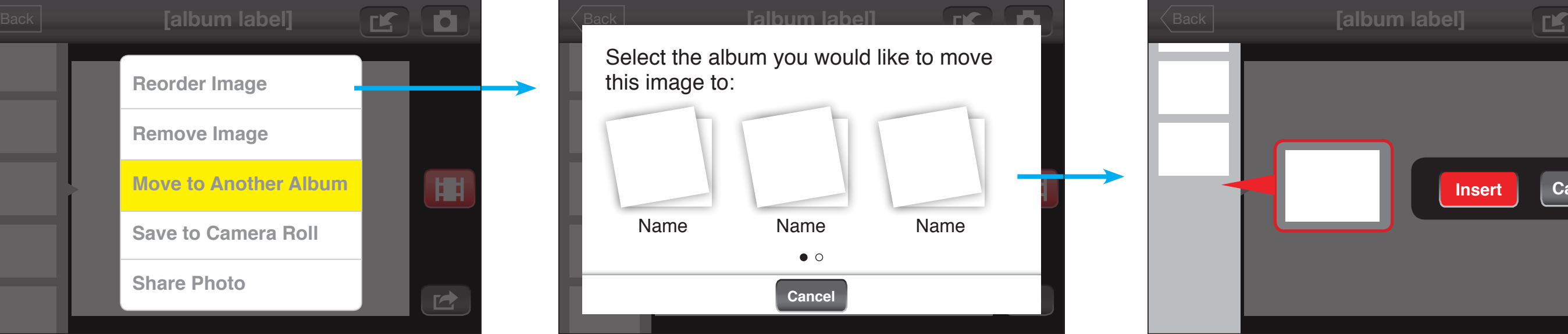

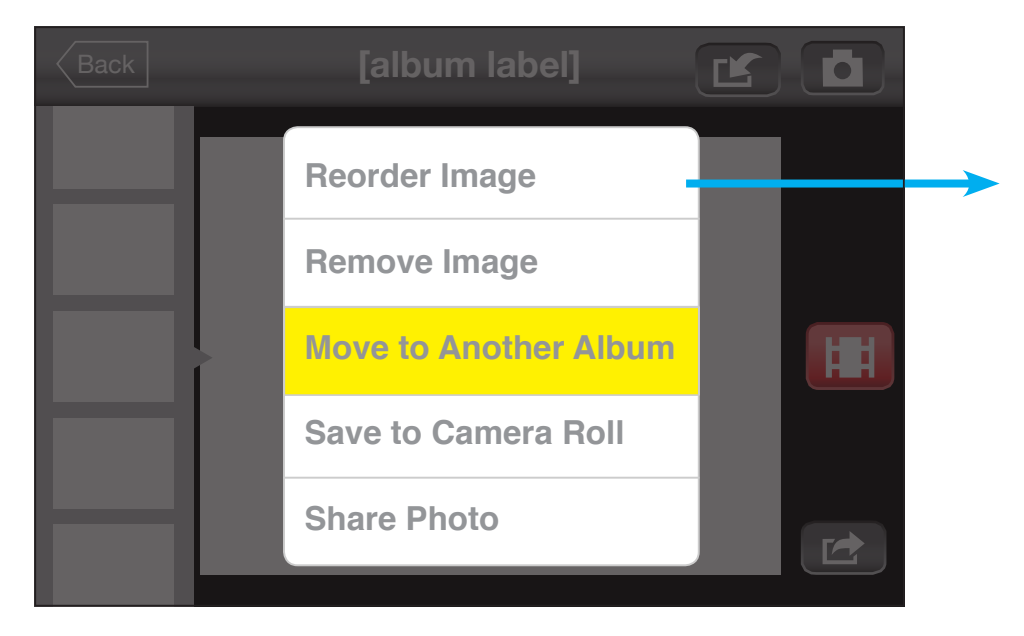

User selects "Move to Another Album" User Selects an album to move to (Current album is not included in the listing. If the user has many albums, the album area in landscape mode needs to be scrollable horizontally so users could swipe to see all their albums

Once user selects an album, screen refreshes to the new album with image hovering at the end of the timeline. user insert into time via the normal reordering feature, and either press Insert or Cancel, in which case image will not be removed from the old timeline.

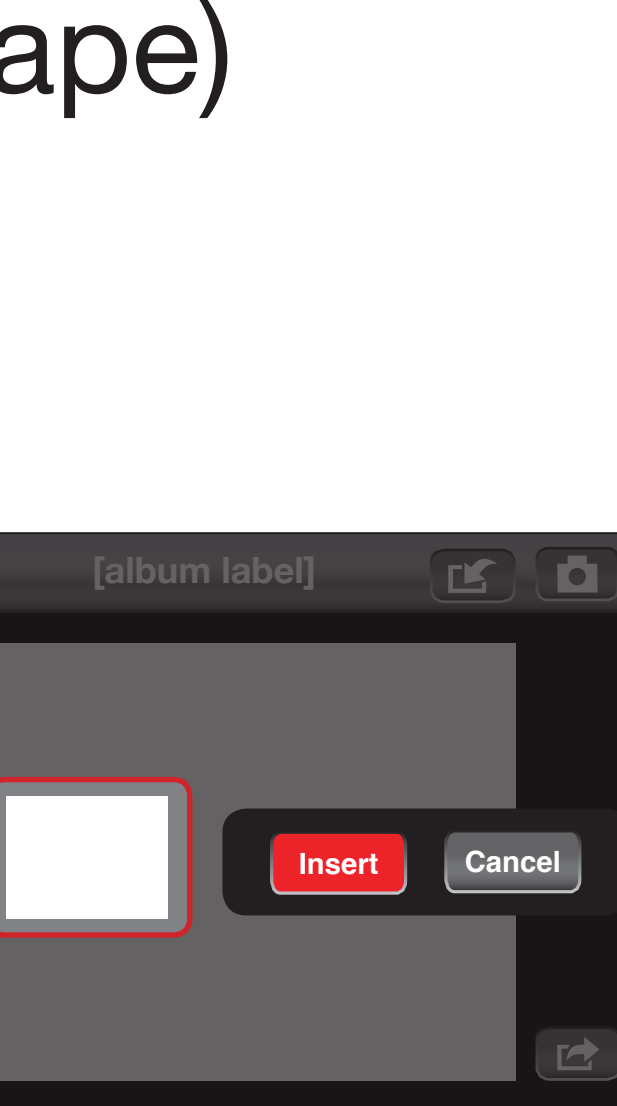

# Move Image to Another Album (landscape)

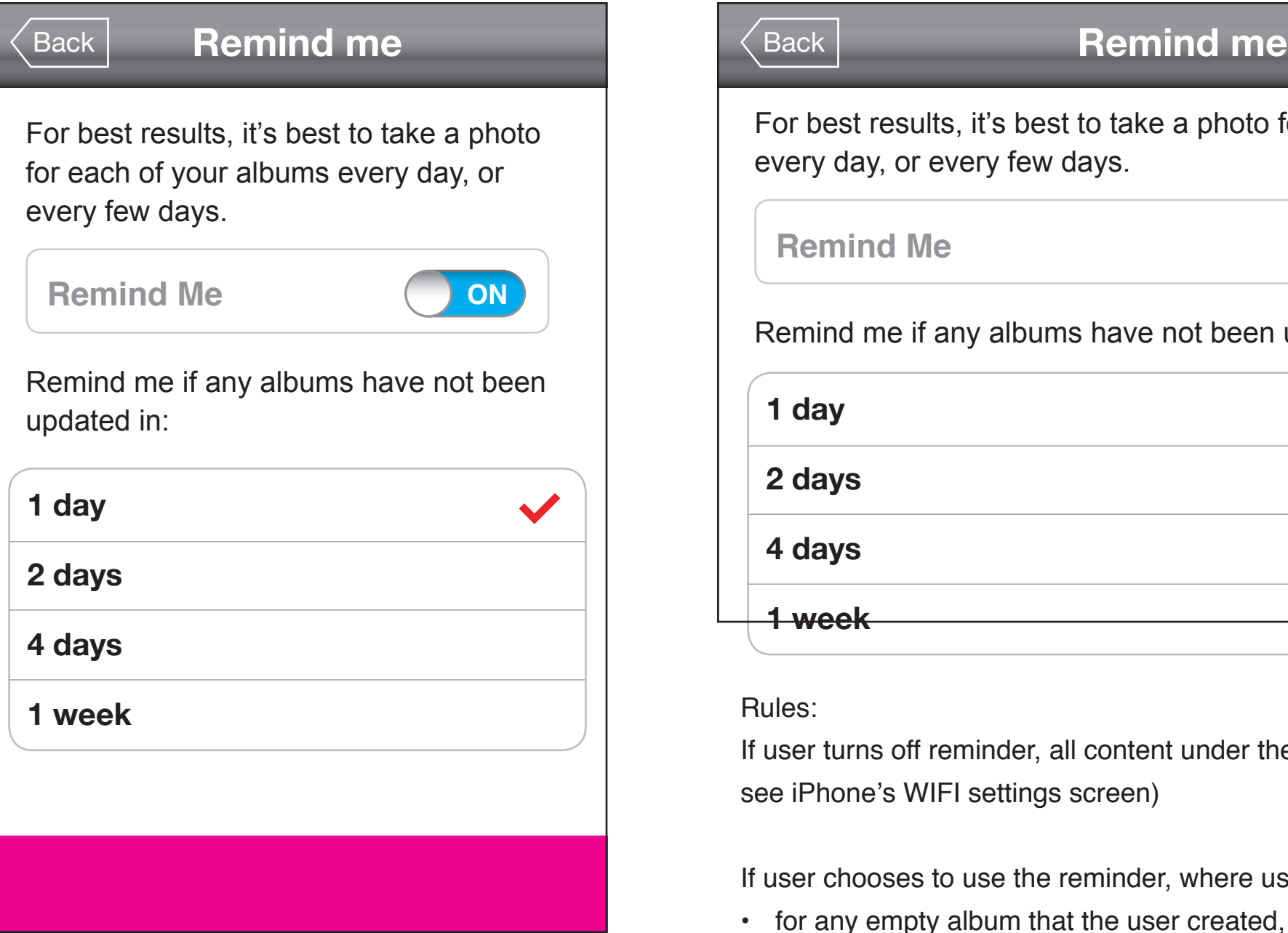

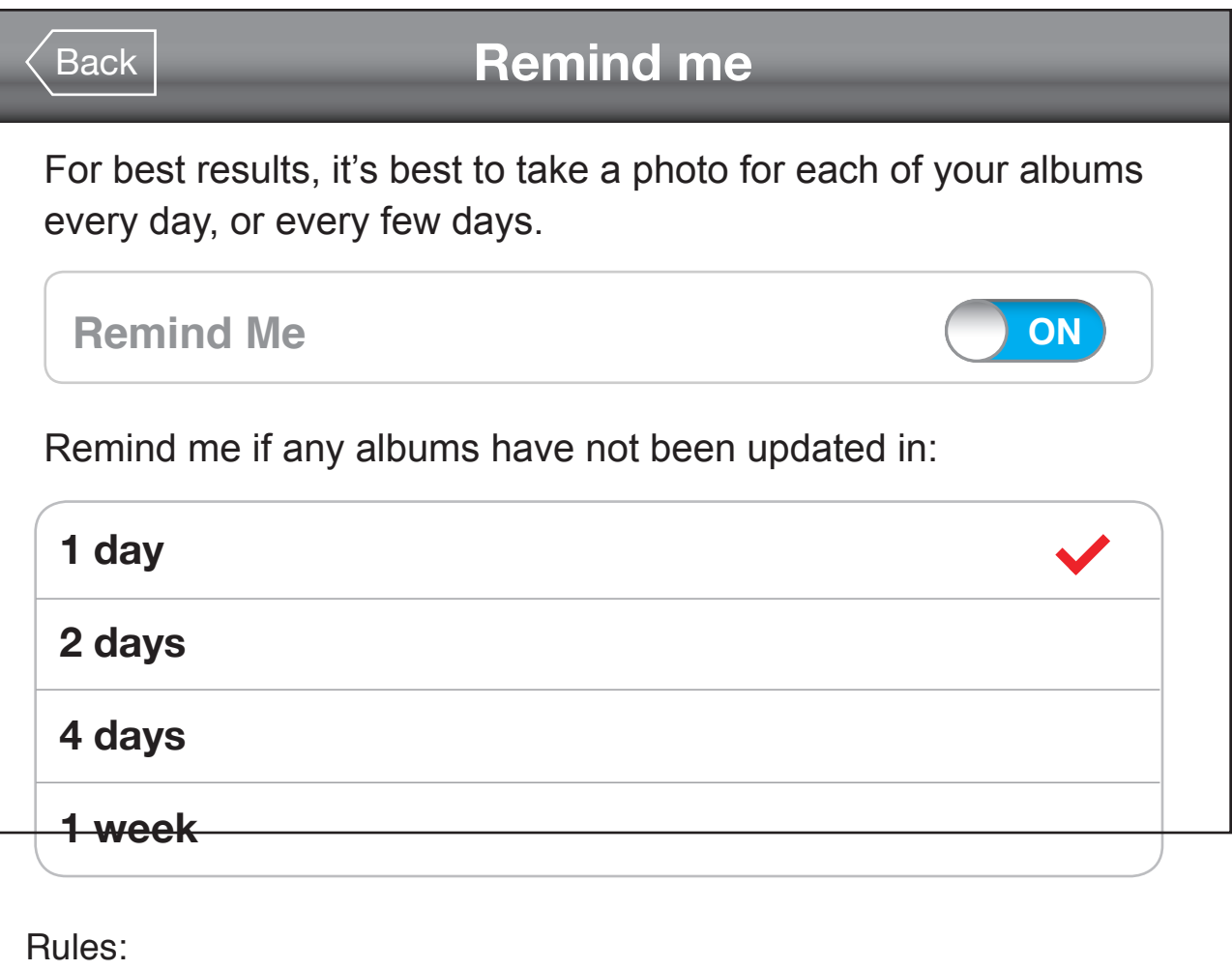

If user chooses to use the reminder, where user's selection  $= x$ : • for any empty album that the user created, remind users at the same time the album

If user turns off reminder, all content under the on/off button will fade out (for reference, see iPhone's WIFI settings screen)

- was created, x days later
- for any album with photos, reminder users at the same time the last photo was added (NOT the last photo in the timeline in this instance. But the last activity), x days later
- Note: a reminder is sent for each album

# Reminder

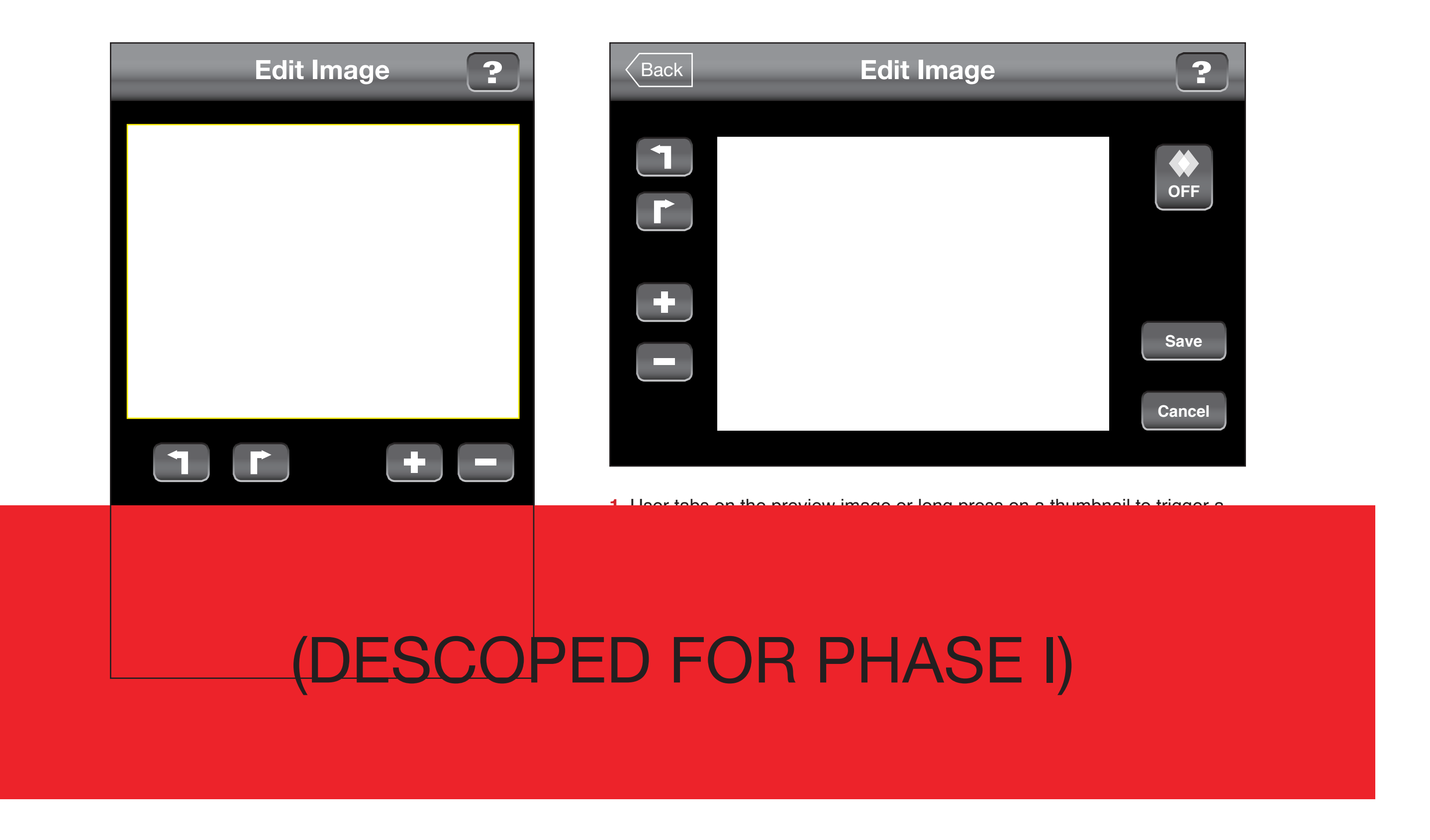

#### Access Image-level Features